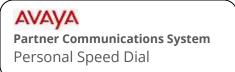

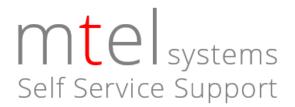

Your AVAYA Partner Advanced Communications System (ACS) has a 20 number "Personal Speed Dial" which is unique to each extension.

Users access the speed dial list by pressing FEATURE and then entering a two digit number (80 through 99) that they assign to each entry.

## To store personal speed dial numbers

Each user stores personal their personal speed dial numbers locally at their phone

- 1. While the phone is idle, Press FEATURE and then dial 0 0.
- 2. Press FEATURE and then enter the 2 digit short code where you wish to store the number. (80 through 99). If there is a number already stored there, you will see it. When you enter the new number, the existing number will be overwritten.
- 3. Enter the phone number that you wish to store. (Enter it the way you would normally dial it, for example with a 1 or 1 + area code). Other options include:

**Erase and leave blank:** If you want to erase this short code and leave it blank, press the MIC/HFAI button.

4. If you make a mistake or wish to store another number, repeat from step 2. When finished programming, press FEATURE and then dial 0 0 to exit programming.

## Using system speed dial numbers

- 1. Lift handset or press the Speaker button.
- 2. Press FEAUTURE and then enter the 2 digit code for the number you wish to call.